**Login Help Centre**

## HOW DO I SIGN INTO FLOGAS "MY ACCOUNT"?

To sign in:

- 1. Enter your email address registered with Flogas and password.
- 2. Select "Sign in".

Once you have successfully signed in your "My Account" dashboard page will appear.

#### WHAT TO DO IF I FORGET MY PASSWORD?

To reset a forgotten password:

- 1. Select "Forgot Password?"
- 2. Enter your e-mail address registered with Flogas.
- 3. Select "Reset my password". An e-mail with a temporary link is sent to you.
- 4. Open the e-mail and select the link.
- 5. Enter a new password. Then, select "Change password".
- 6. Sign in using your email address and new password.

# HAVING PROBLEMS LOGGING IN TO "MY ACCOUNT"

From time to time you may be unable to login to "My Account" if Flogas are:

- Making updates to "My Account".
- Conducting system maintenance.
- Experiencing technical downtime.

If any of these happen, please wait 60 minutes, and then try again. If you are still experiencing problems, you can contact our Customer Support Team at **customersupport@fl ogas.ie** or call **041 214 9500**.

## HOW DO I REGISTER?

If you have received an email asking you to register for "My Account" you will need:

- The email address you signed up to Flogas with.
- Mobile phone number

If you are not sure of the email address registered with Flogas, or you have any other problems registering for "My Account" call our **Customer Support Team** on **041 214 9500**.

### I AM HAVING A PROBLEM REGISTERING. WHAT SHOULD I DO?

If you are having trouble registering check you are using the email address registered with Flogas –if you're not sure which one you provided please contact our **Customer Support Team at customersupport@flogas.ie** or call **041 214 9500**.

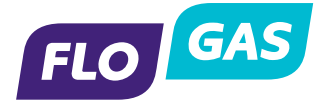